# Process Chain in Supply Chain Management (SCM-)

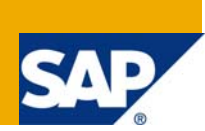

### **Applies to:**

SCM 4.1 onwards

### **Summary**

This article provides details of the process chain of SCM, Tips and Tricks of usage of process chain.

- **Author(s):** Anjali Butley
- **Company:** L&T Infotech
- **Created on:** 05 May 2008

### **Author Bio**

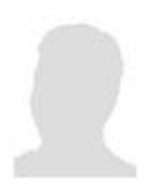

Anjali has 10+ years of experience in SAP. Her core competency is in area of planning and Supply Chain Management. Worked on various types of project, such as full cycle implementation project, Global RollOuts, Upgrade, Application Support, enhancements etc.

Anjali is mySAP – PP certified Consultant.

Currently working with L&T infotech's SAP SCM Practice.

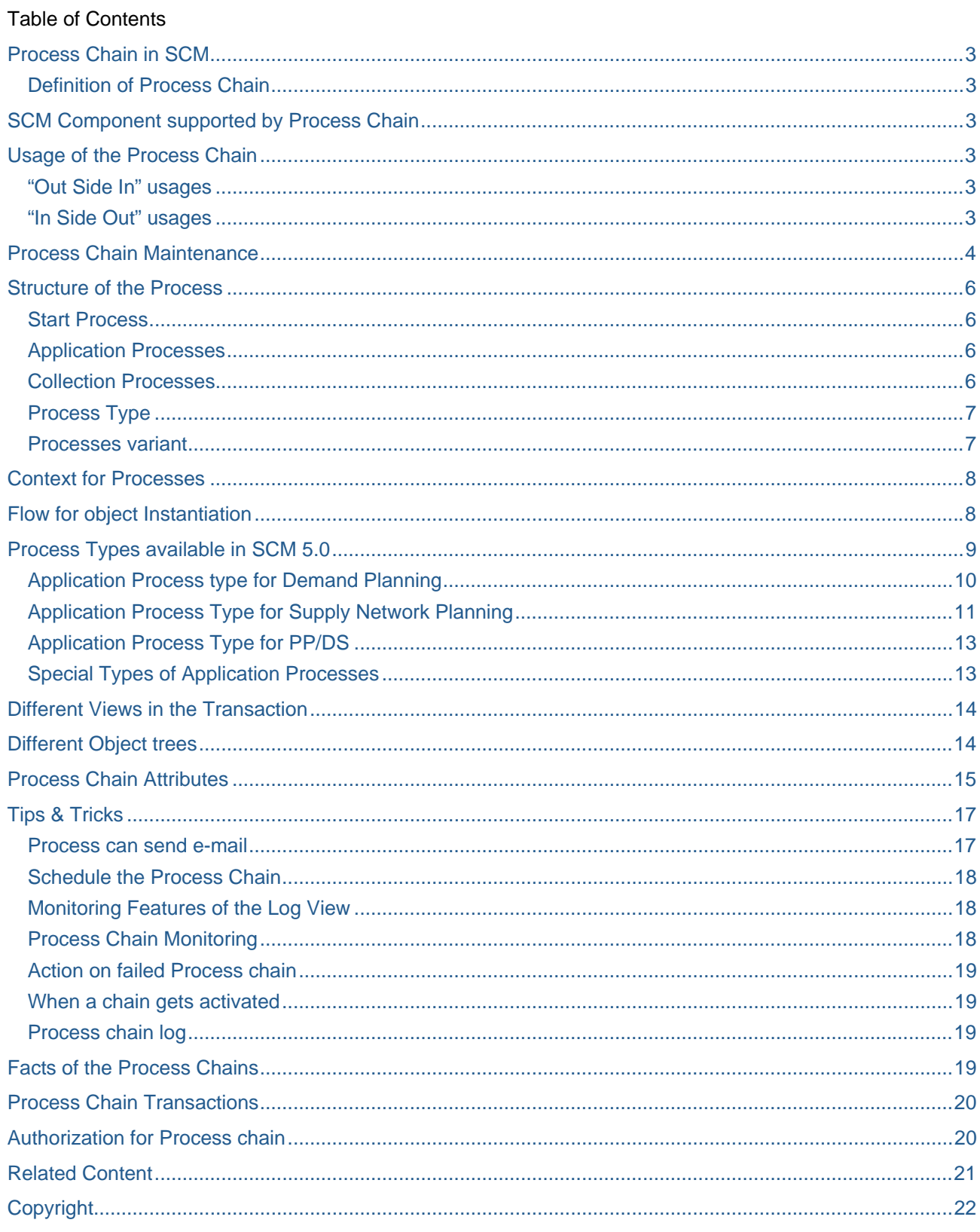

 $\overline{2}$ 

### <span id="page-2-0"></span>**Process Chain in SCM**

Functionality of Business information warehouse (BI/BW) function has been extended to include several SCM Applications in SCM 4.1 version.

It allows you to setup chains of background jobs.

#### **Definition of Process Chain**

A process chain is a sequence of *processes* that are scheduled to wait in the background for an event. Some of these processes trigger a separate event that can start other processes.

A *process* is a procedure inside or external to an SAP SCM system with a defined beginning and end condition.

A distinction is made between a start process, an application process and a collection process.

### **SCM Component supported by Process Chain**

Following components of the SCM supports the Process Chain

- **SCM Alert Monitor**
- SCM Version Copy
- SCM-APO Demand Planning
- SCM-APO Supply Network Planning
- SCM-APO Capable-to-Match Planning
- SCM-APO Production Planning/Detailed scheduling

### **Usage of the Process Chain**

#### **"Out Side In" usages**

- Automate the complex schedules in SCM with the help of the event-controlled processing
- Visualize the processes by using network graphics
- Centrally control and monitor the processes.

#### **"In Side Out" usages**

Inside Out usages is also known as Fundamental principles

• Openness : Any process schedule with a defined beginning and end enables openness with regard to the type of process that can be integrated into a process chain.

 The principle of openness is applied to the theory behind process chains, in that both userdefined programs and processes can be implemented.

In addition, you can include process chains in other process chains, so-called meta chains. In doing so you have the option of integrating process chains from the SCM system, in which the meta chain is found, or from other SCM systems.

<span id="page-3-0"></span>• Security: Process chain is having very high level of schedule security which is based on the background job management.

Processes are scheduled before your run and can be monitored with the standard batch monitor

Background events start subsequent processes

Short dumps and terminations are recognized and handled respectively

• Flexibility :

 The subsequent process must get all the information it needs for a correct run from its predecessors.

This allows new process types to be integrated without the existing types having to be adjusted.

• Responsibility:

 Predecessor process is not responsible to start the correct successors and provide them with necessary information

 The successor processes are only responsible to run correctly and gather the necessary information

• Programming model:

Communication between processes: Check the status info of the predecessor process.

 Loose coupling of the processes to guarantees extensibility (ability to implement your own process using ABAP OO)

### **Process Chain Maintenance**

Use the Transaction RSPC – Maintain Process Chain.

You can access this transaction in following menu path

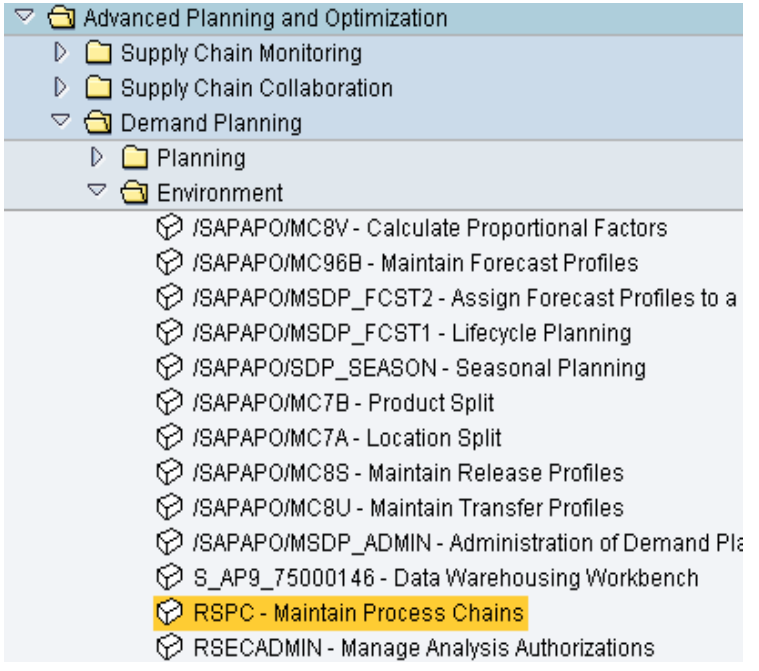

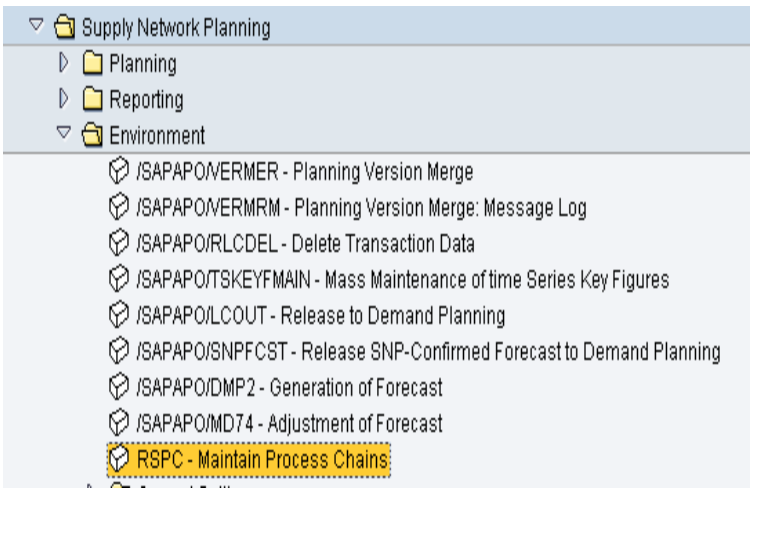

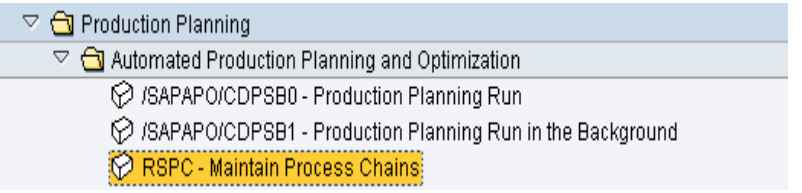

You can call up process chain maintenance centrally from the Administrator Workbench using **P**rocess *Chain Maintenance* in the toolbar. Use the corresponding pushbutton to access process chain management from the maintenance dialogs.

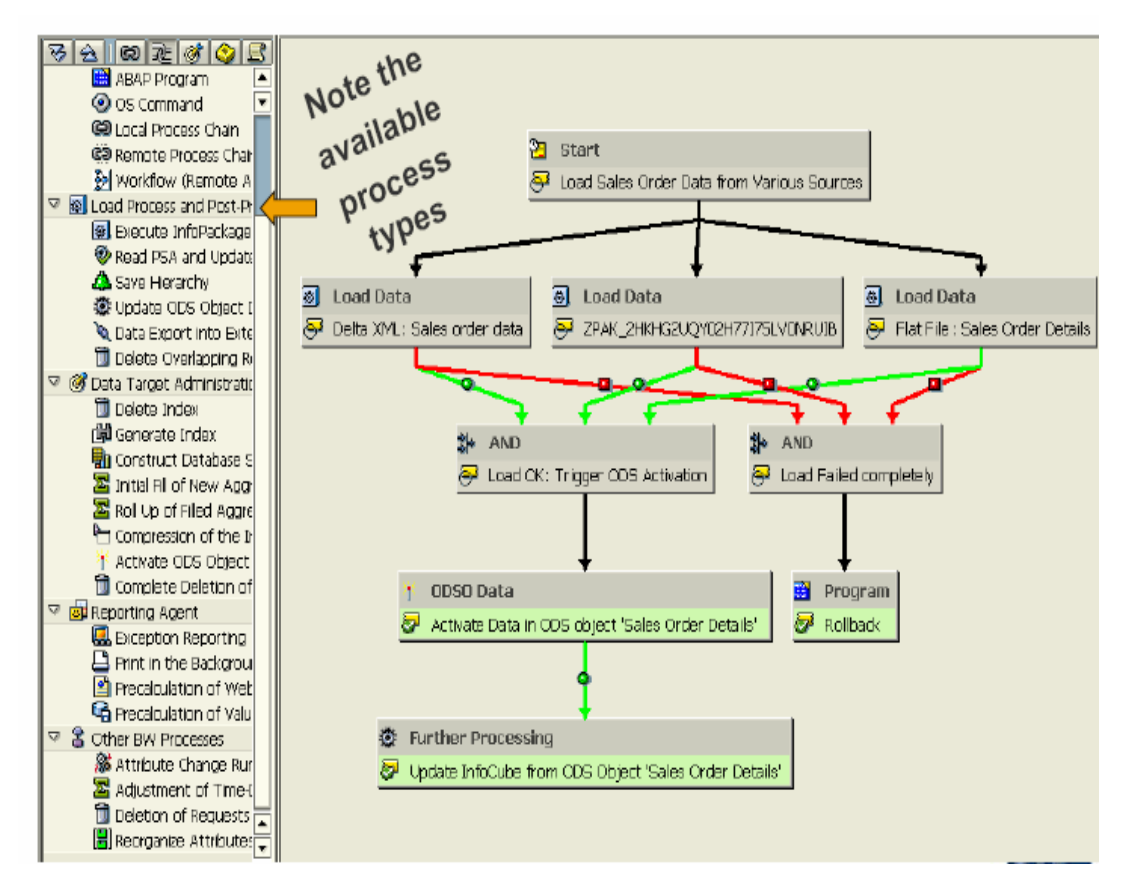

### <span id="page-5-0"></span>**Structure of the Process**

A process chain consists of a start process, individual application processes and the collection processes.

#### **Start Process**

Define the start of your process chain with the start process. All other chain processes are scheduled to wait for an event. The background control options are available to directly schedule the start process. You can start the start process immediately , that is when activating the process chain, for a specified time, or after a particular event. When you activate the process chain, the start process is scheduled in the background as defined in your selections

You can also trigger the start of a process chain via a meta chain. A meta chain is when a process chain, to which you set this start condition, is fixed to another process chain. The process chain is started directly by this meta chain.

The start process has the following special features:

- o Only the start process can be scheduled without a predecessor process.
- o The start process can not be a successor to another process.
- o Only one start process is allowed for each process chain.
- o One start process can only be used in an individual process chain.

#### **Application Processes**

Application Processes are the actual processes. Application processes are processes that are to be automated in the process chain maintenance.

Processes related to SCM are as follows:

Demand Planning

Supply Network Planning

Production Planning and Detailed Scheduling (PP/DS)

#### **Collection Processes**

Collection Processes are treated differently by the process chain maintenance. They allow several chain strings to be combined to form one individual string. In this way, they replace multi-field scheduling of the actual work processes.

The following collection processes are available in the process chain maintenance:

o And Process (Last)

This process does not start before all events of the predecessor processes, that is including the **last** event, that it has waited for, have been successfully triggered.

Use this collection process when you want to combine processes and when further processing is dependent on all these predecessors.

o Or Process (Every)

<span id="page-6-0"></span>The application process starts **every time** a predecessor process event has been successfully triggered.

collection process when you want to avoid multi-scheduling the actual application process.

o XOR Process (First)

The application process starts when the **first** event in one of the predecessor processes has been successfully triggered .

Use this collection process when you want to process processes in parallel and schedule further independent processes after these ones.

#### **Process Type**

Process Types can be maintained via transaction RSPC  $\rightarrow$  Settings  $\rightarrow$  Process Types

Do not change standard process types

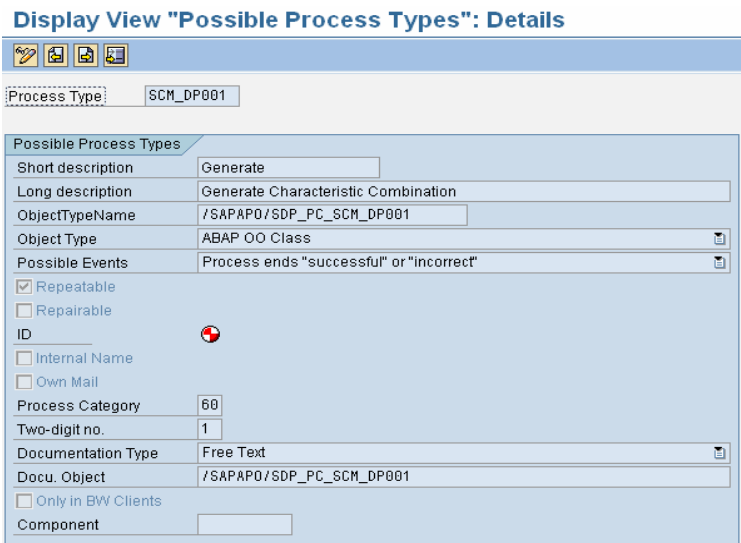

#### **Processes variant**

Process variant is same as the program variant.

Variant mainly used for to Configure the Hierarchy and Attribute Change run, Execute the specific hierarchy and attribute change run

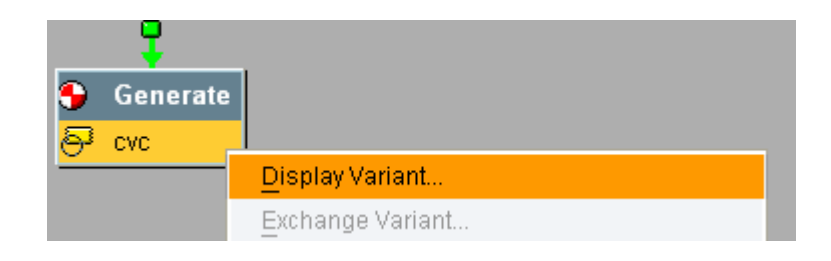

<span id="page-7-0"></span>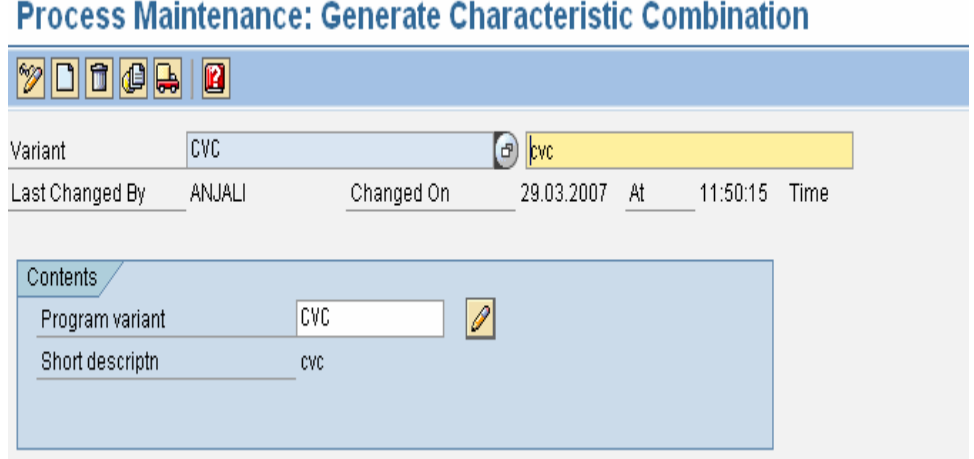

### **Context for Processes**

- Maintain process variant
- Exchange process variants
- Display all jobs with the process chain
- Specify that a message is sent to recipient when a process is completed
- Delay the start of a process for a specified length of time
- Remove a process from the chain

### **Flow for object Instantiation**

While defining process chain, first step of it always start process shown in the diagram below as start.

Second one is your application process. Depend on your status of the application process "fail" or "success" you can define your next process.

<span id="page-8-0"></span>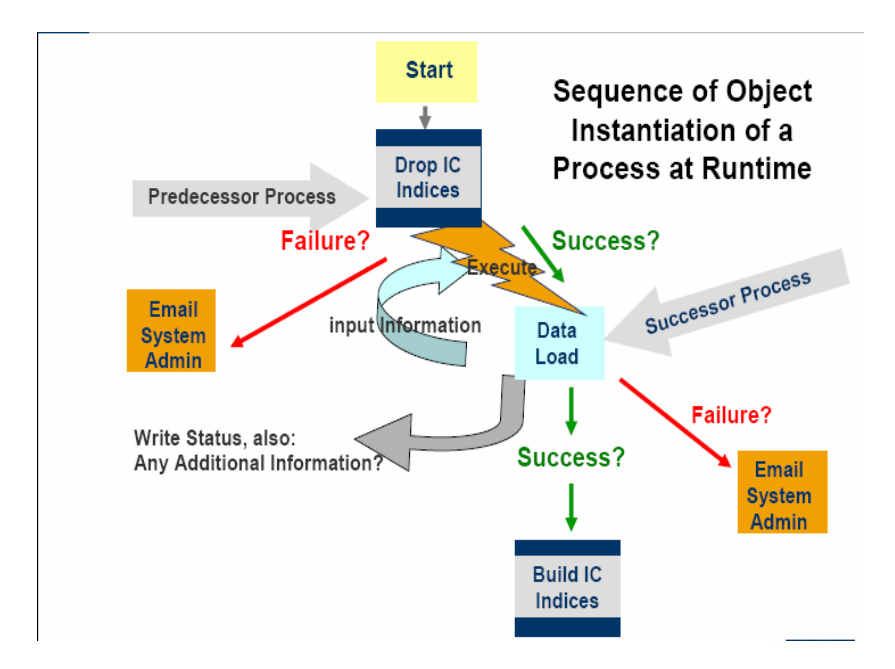

### **Process Types available in SCM 5.0**

Following components of the SCM supports the Process Chain

- SCM Alert Monitor
- SCM Version Copy
- SCM-APO Demand Planning
- SCM-APO Supply Network Planning
- SCM-APO Capable-to-Match Planning
- SCM-APO Production Planning/Detailed scheduling

<span id="page-9-0"></span>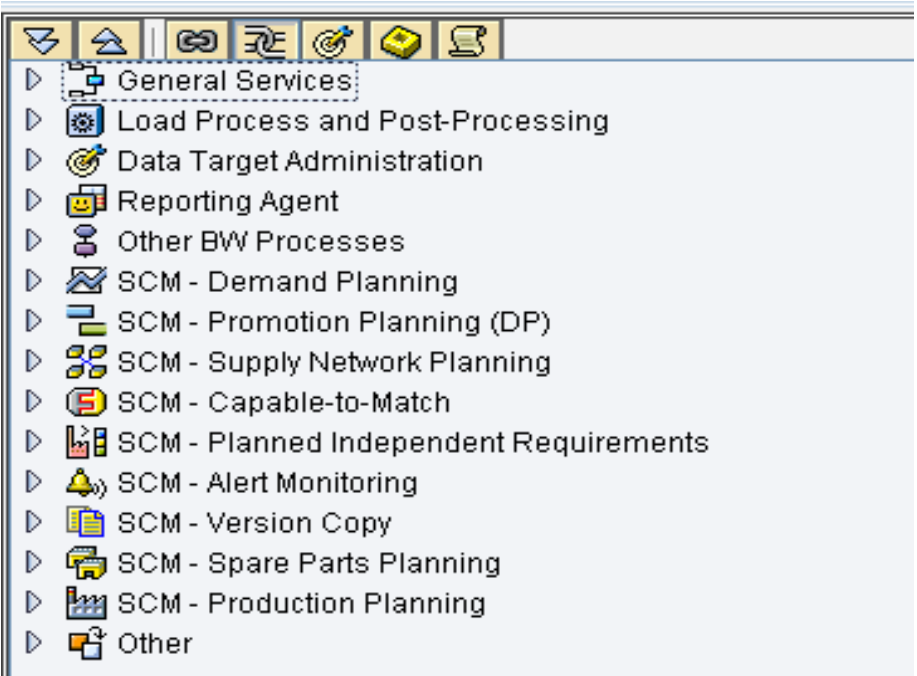

#### **Application Process type for Demand Planning**

- Generate Characteristic Value combinations
- Add Bill of material information

I

- Initialize Planning Area (Create time series objects)
- Deinitialize Planning Area (Delete time series objects)
- DP background processing
	- o Execute a forecast
	- o Execute macros
	- o Release from DP to SNP
	- o Release to ERP
- Calculate Proportional Factors
- Load data from Infocube
- Copy Planning Version
- Data realignment
- Time Series Consistency Check
- Adjust time Series
- Characteristics-Based Forecasting : Rounding of Time Series Values
- Direct release from an InfoProvider to SNP
- Direct release from an InfoProvider to R/3 ERP system
- **SCM Promotion Planning** 
	- o Update Promotions
- <span id="page-10-0"></span>o Activate/Deactivate Promotions
- o Copy Promotions
- o Change Promotions

 $\triangledown$   $\mathcal{B}$  SCM - Demand Planning

- Generate Characteristic Combination
- 몹 Add Bill of Materials Information
- Initialize (Create Time Series Objects)
- **B** Deintitialize (Delete Time Series objects)
- 冒 DP Background Processing
- $\mathbf{F}$  Calculate proportional factors
- ि Load Data from InfoCube
- ि Copy Planning Version
- ⊟। Data Realignment
- ि Time Series consistency Check
- ⊟। Adjust Time Series
- **E** CBF: Rounding of Time Series Values
- **B** Direct Release InfoProvider to SNP
- **B** Direct Release InfoProvider to ERP System
- $\triangledown$   $\Xi$  SCM Promotion Planning (DP)
	- । Update Promotions
	- ि Activate/Deactivate Promotions
	- ⊟ Copy Promotions
	- ि Change Promotions

**Application Process Type for Supply Network Planning** 

**SNP Heuristics** 

 $99 - 44 = 0$ 

- **SNP Optimization**
- Capacity leveling
- Deployment
- Deployment Optimization
- Transport Load Builder (TLB)
- Safety Stock Planning
- SNP Disaggregation
- Release to Demand Planning
- Parallel consumption in the Background
- Planned independent Requirement Reorganization Adjust Requirements
- Generation of Planned Independent Requirements
- Convert Master Data Queue for SNP
- Merge Planning Versions (SNP)
- SNP Aggregation
- Single level Supply and Demand Mapping
- Resource Disaggregation
- SCM Capable to Match (CTM)
	- o Execute CTM Planning
- SCM Planned Independent Requirements
	- o Parallel Consumption in the background
	- o Planned Independent Requirements Reorganization
	- o Generation of Planned Independent Requirements
- **SCM Alert Monitoring** 
	- o Alert Determination in the background
- SCM Version Copy
	- o Version Copy

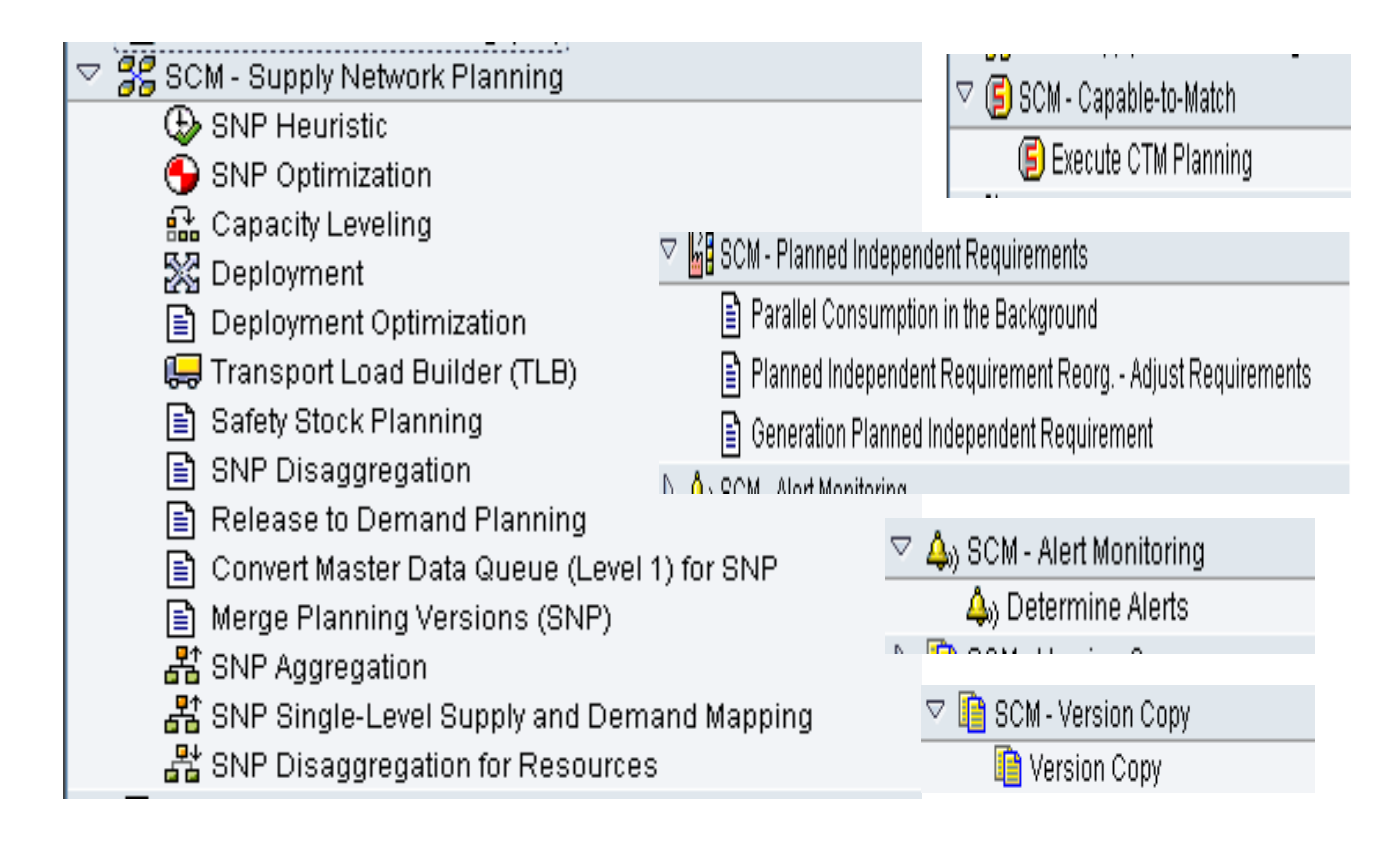

### <span id="page-12-0"></span>**Application Process Type for PP/DS**

- Planning Run
- Remove Backlog
- Low Level Codes
- MRP
- Fixed Pegging
- Finite DS Planning
- **Optimization**
- **Order Conversion**
- Conversion SNP PPDS
- Conversion ATP-PPDS
- **BE SCM** Production Planning  $\triangledown$ 
	- ਊ Conversion from ATP Tree -> PPDS Order
	- 습 Conversion from SNP Order -> PPDS Order
	- 습을 Conversion of Planned Orders/Purchase Requisitions
	- 習 Optimization
	- Finite Backwards Scheduling
	- <mark>s</mark> Fix Material Flow
	- $^\in$  Material Requirements Planning
	- 5 Calculates Low-Level Codes
	- 幡 Remove Backlog
	- 实 Production Planning Run

### **Special Types of Application Processes**

- Starter process that exists to initiate process chain execution
- ABAP program
- Another process chain
- Customer built process
- Operating system command
	- o Access to OS commands like 'dir' (list contents of application server file system)

**Note: There is only an call "out" to OS, only Standard-Out is given back to SCM/BW**

<span id="page-13-0"></span>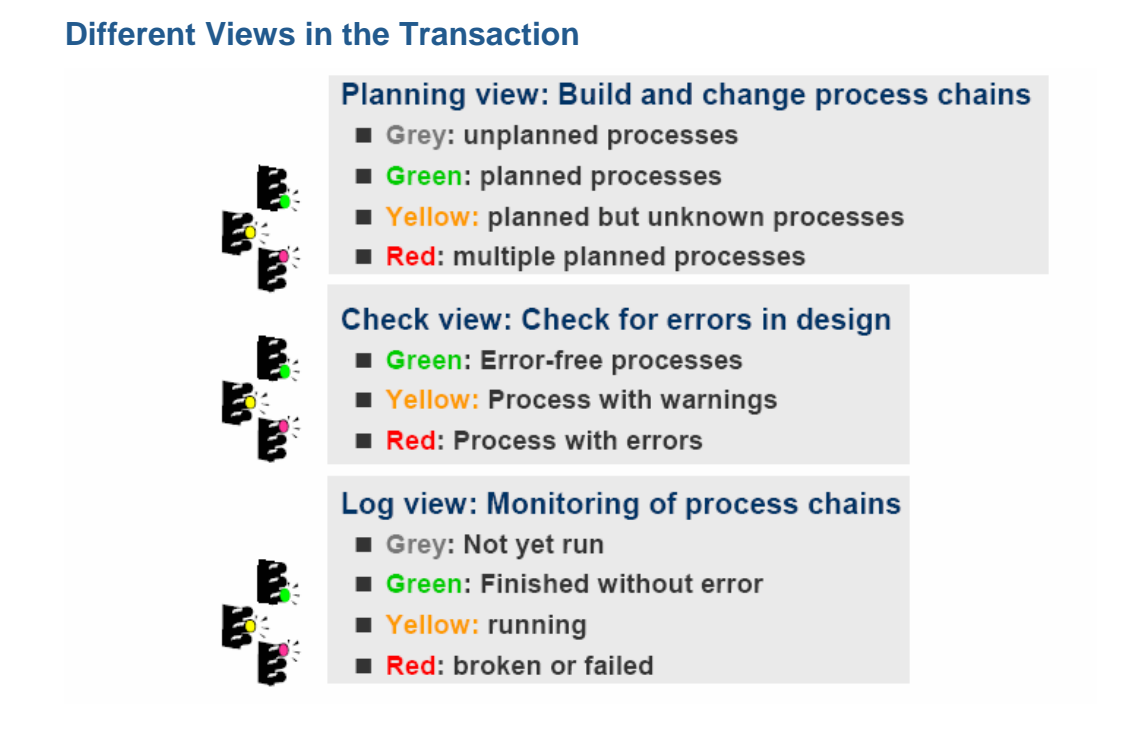

### **Different Object trees**

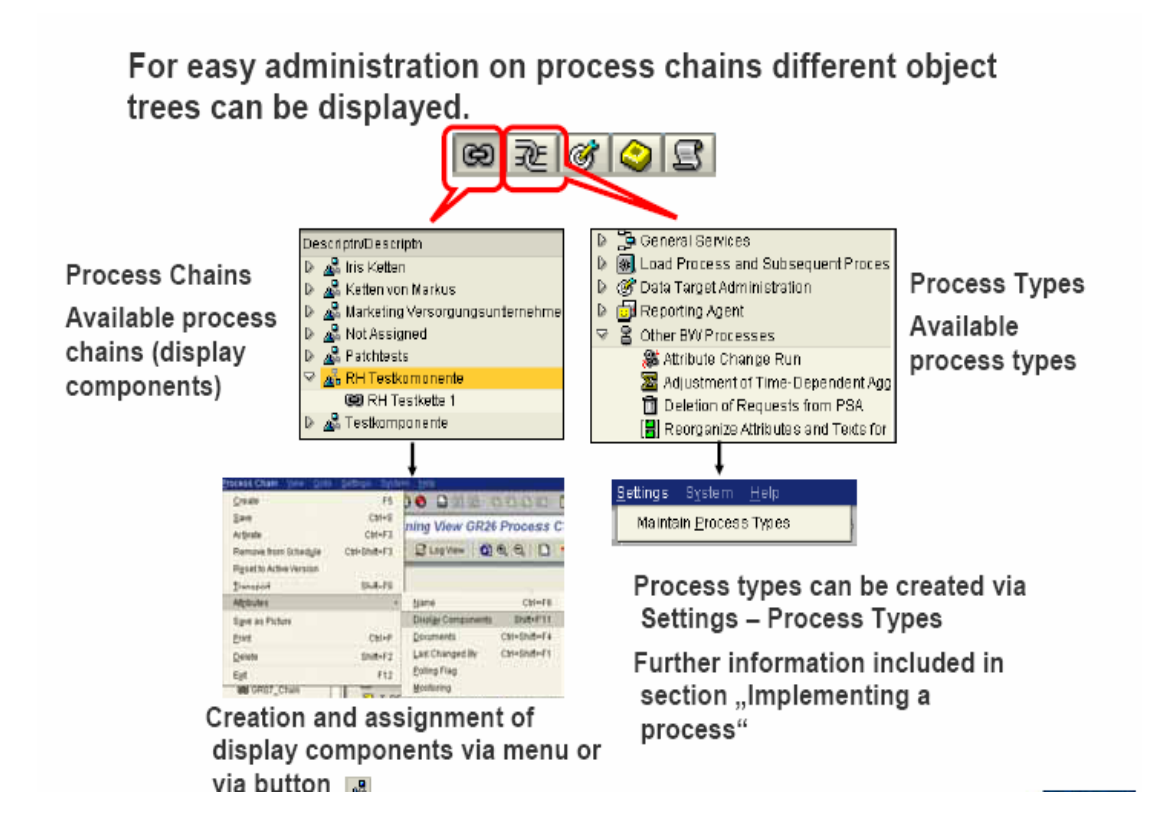

<span id="page-14-0"></span>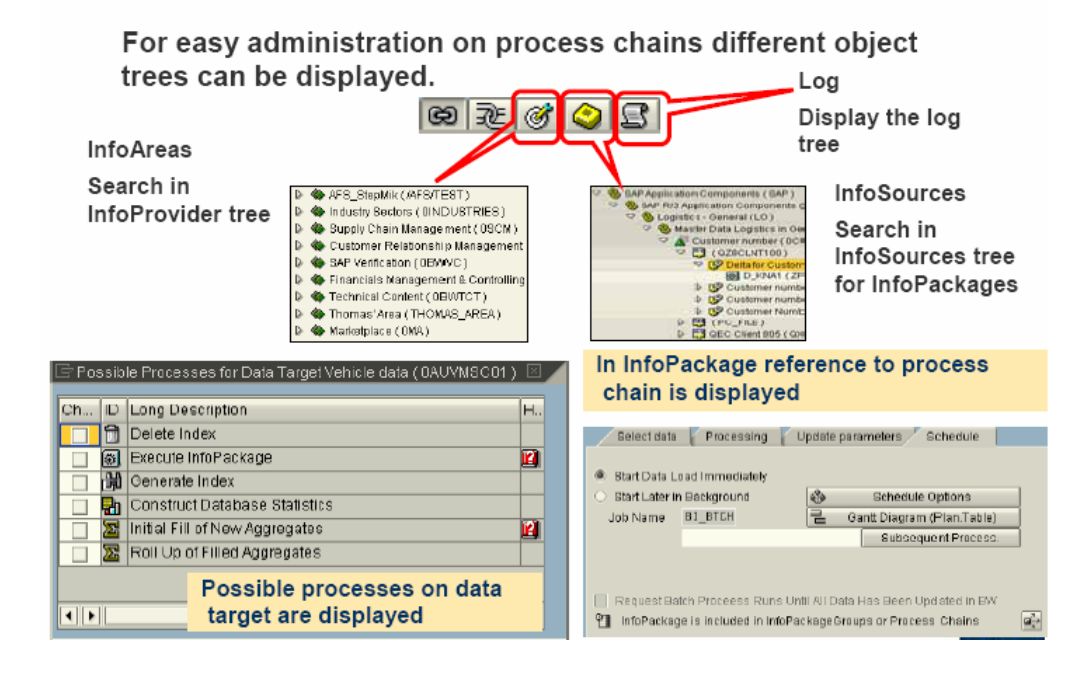

### **Process Chain Attributes**

You can display technical attributes, display or create documents for a process chain, and specify how process chains are to react at execution

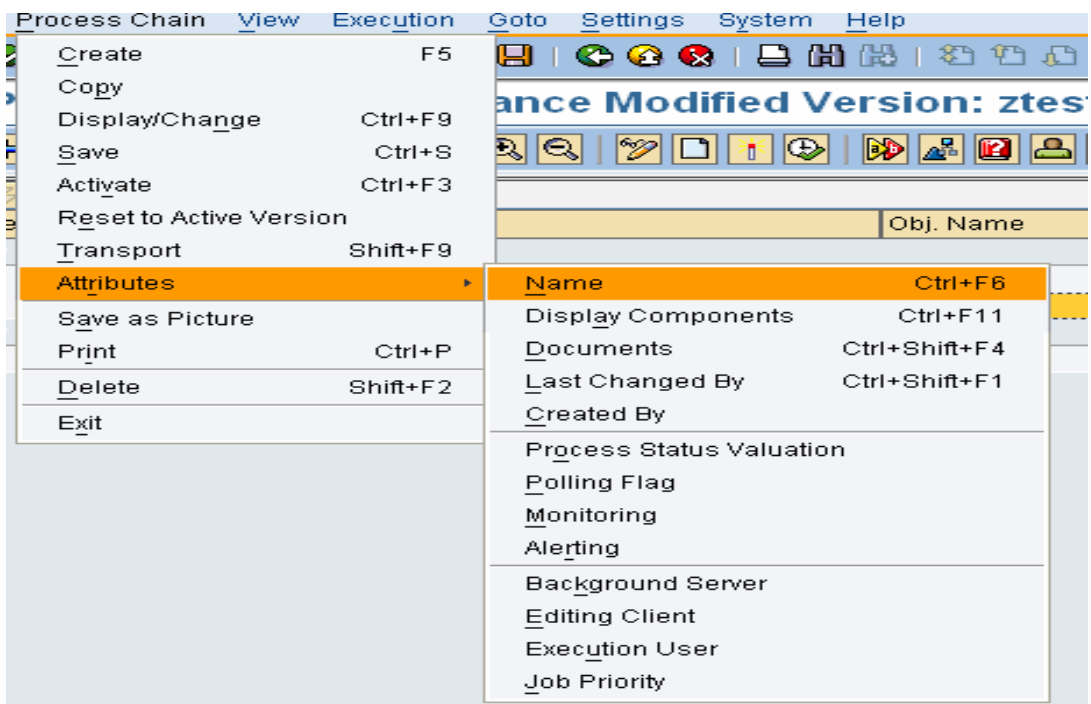

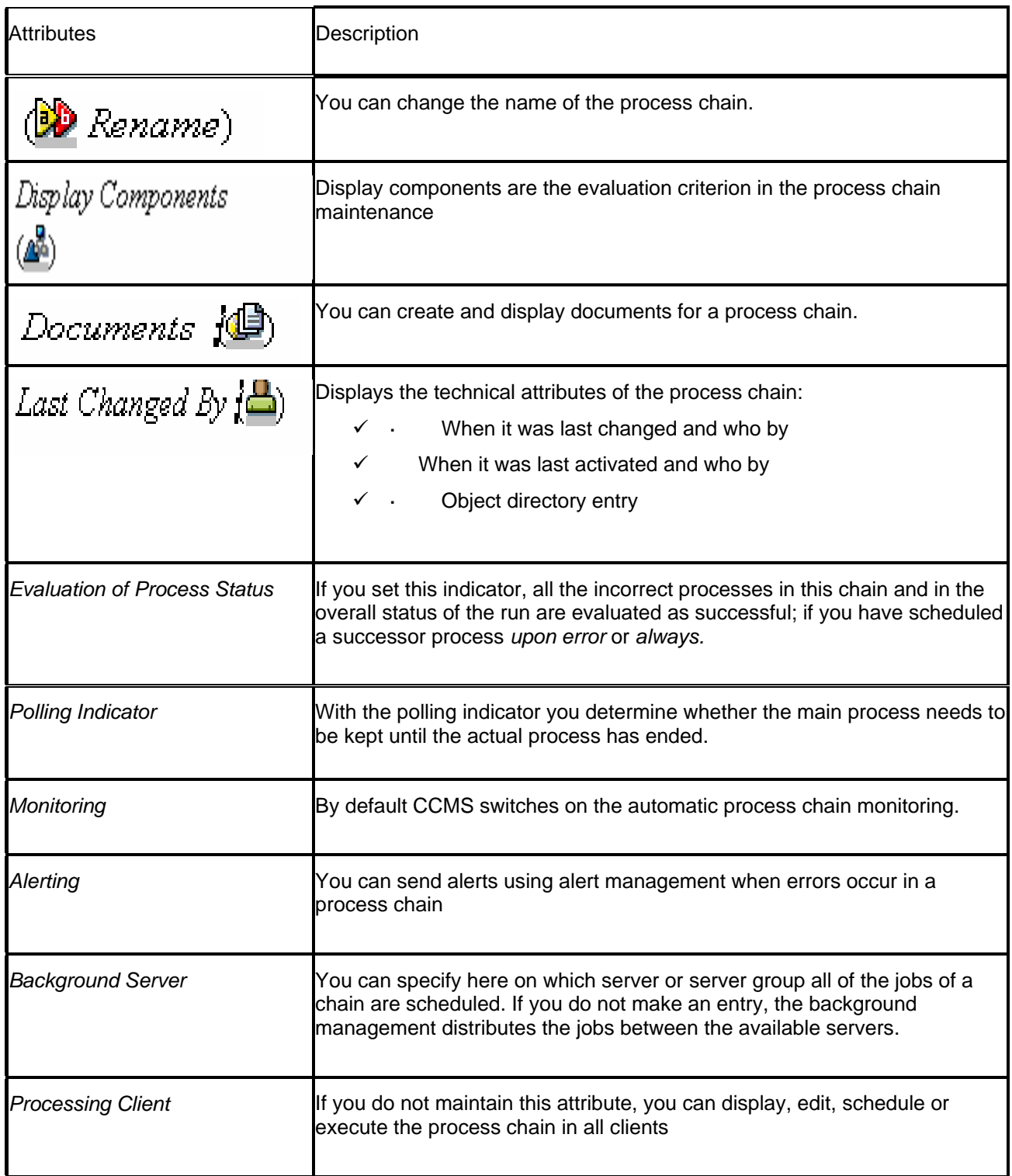

<span id="page-16-0"></span>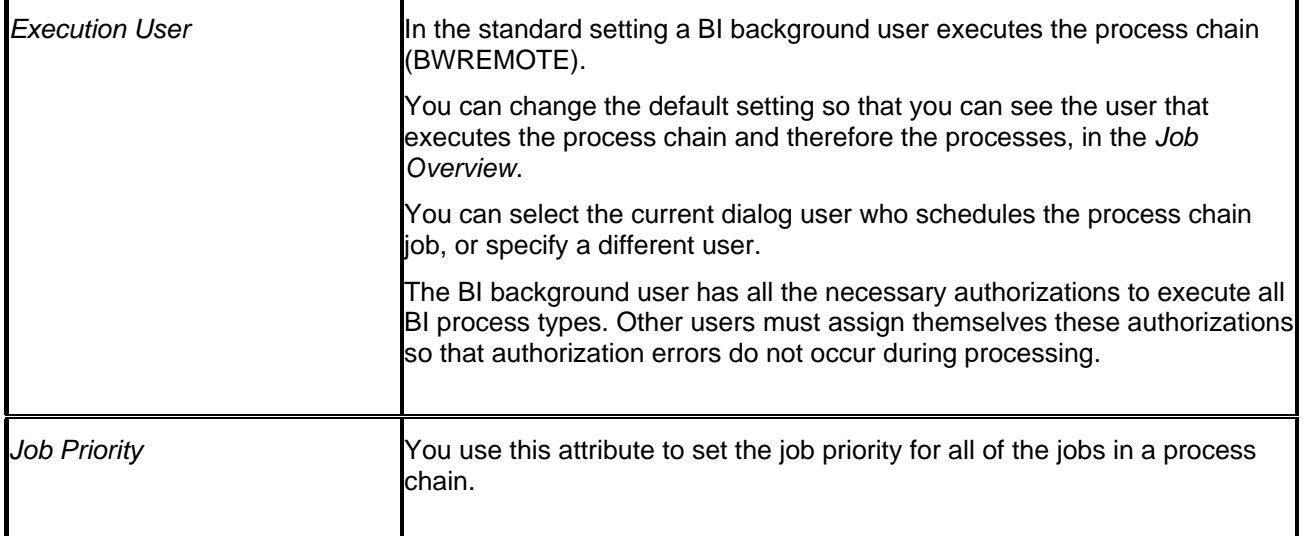

# **Tips & Tricks**

#### **Process can send e-mail**

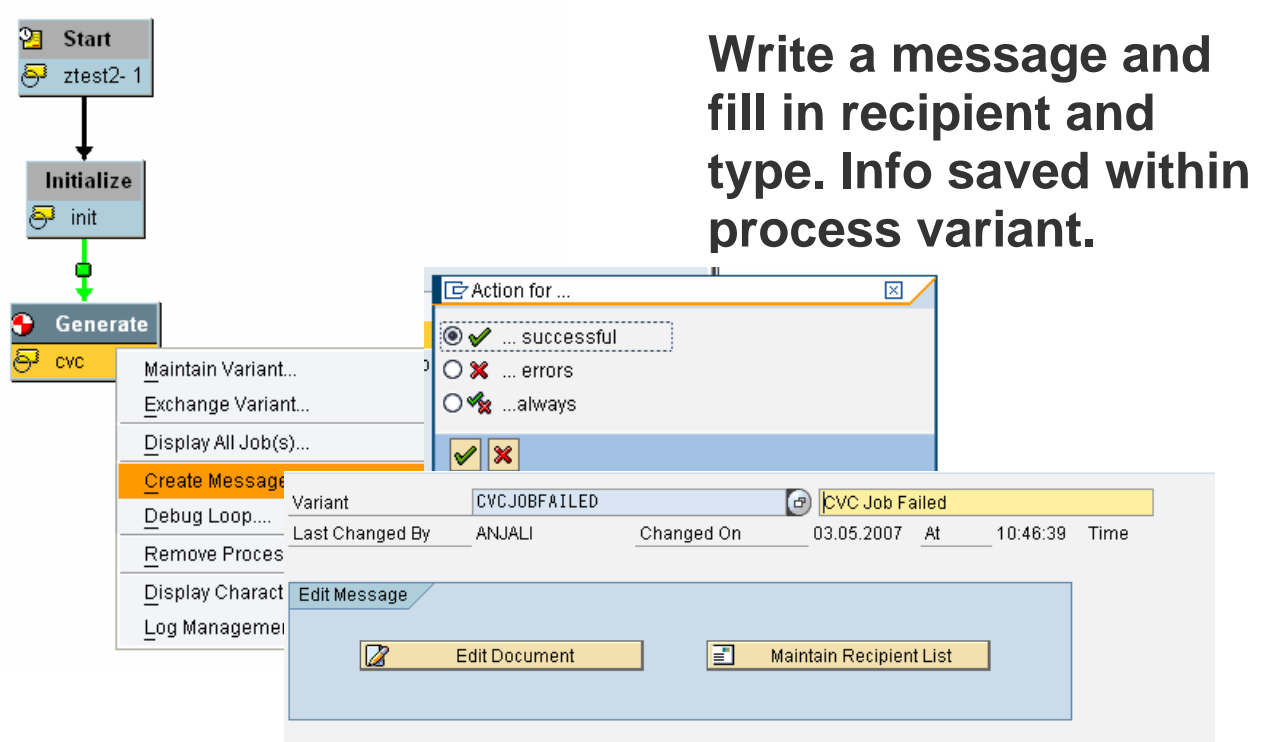

#### <span id="page-17-0"></span>**Schedule the Process Chain**

Schedule the process chain the background. It is similar to background job scheduling.

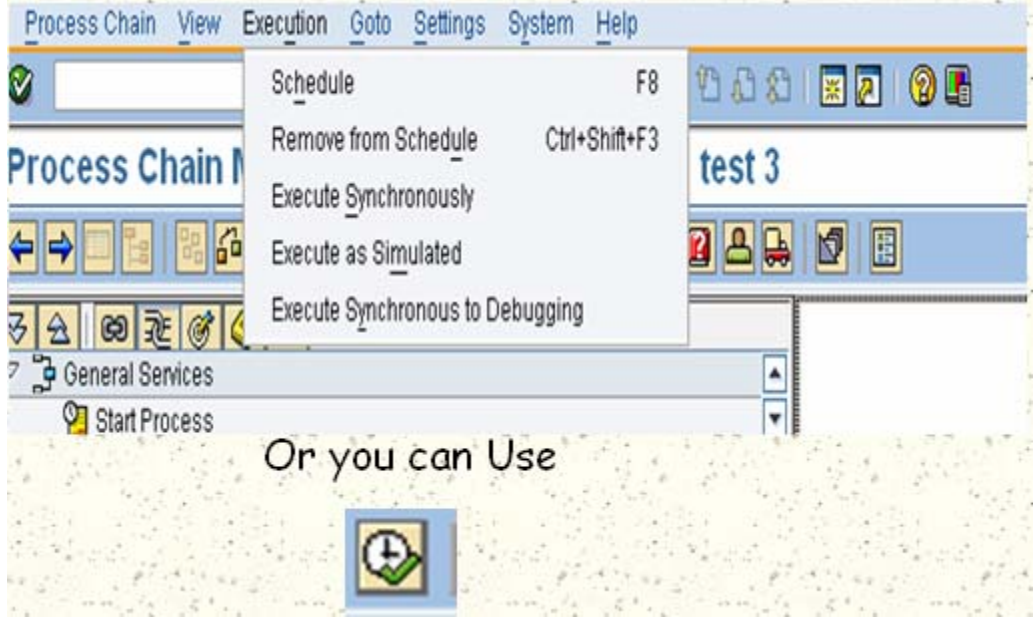

#### **Monitoring Features of the Log View**

Log View: Double Click on Process to Launch Job Log Viewer. The Log view is the tool for monitoring the process chain execution

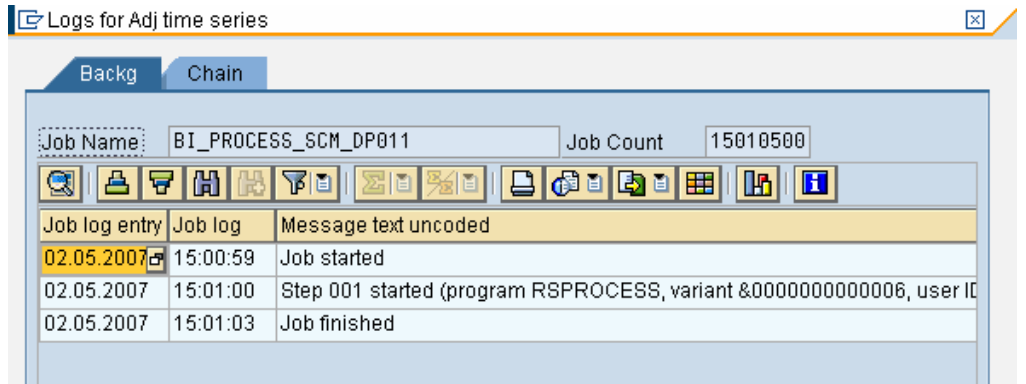

#### **Process Chain Monitoring**

#### Transaction RZ20

Tools  $\rightarrow$  CCMS  $\rightarrow$  Control/Monitoring  $\rightarrow$  CCMS Monitor Sets  $\rightarrow$  SAP BI Monitors  $\rightarrow$  BI Monitor

<span id="page-18-0"></span>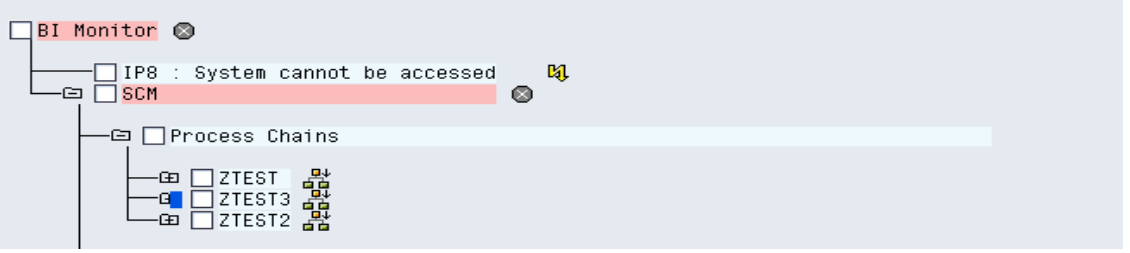

#### **Action on failed Process chain**

• Repeat : If an instance is failed, you can repeat the process, If you repeat a process the system generates a new instance

This is possible if in the Process Type definition it is defined

• Repair : If an instance is terminated, you can repair the process. This means that you can repeat the process with the same instance.

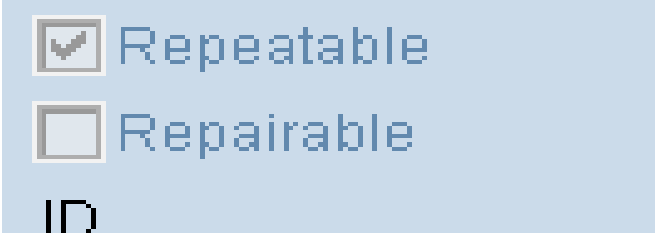

#### **When a chain gets activated**

- it will be copied into active version
- the processes will be planned in batch
	- o program RSPROCESS with type and variant
	- o with job name BI\_PROCESS\_<TYPE>
	- o waiting for event, except the trigger
	- o The trigger is planned as specified in its variant, if "start via meta-chain" it is not planned to batch

#### **Process chain log**

- The job count is stored in the log.
- for the log-display via job name and job count

### **Facts of the Process Chains**

- Process chains are transportable
	- o Button for writing to a change request when maintaining a process chain in RSPC
	- o Process chains available in the transport connection wizard (administrator workbench)
- If a process "dumps", it is treated in the same manner as a failed process
- <span id="page-19-0"></span>• Graphical display of Process Chain Maintenance requires the 620 SAPGUI and SCM 4.1 / SAP BW 3.0B Frontend GUI
	- o Recent front-end patches for both types!
- A special control background job runs to facilitate the execution of the of the other batch jobs of the process chain
- You can not schedule process chain in the background using transaction SM36/SM37
- If you are using third party tool for scheduling the job and want to triggered the process chain the background then develop the Z-program using BAPI

Note your BTC process distribution, and make sure that an extra BTC process is available so the supporting control job can run immediately

### **Process Chain Transactions**

#### **action : Menu Path to access "RSPC" trans**

- Environment  $\rightarrow$  Maintain Process • Advance Planning and Optimization  $\rightarrow$  Demand Planning  $\rightarrow$ Chain
- Advance Planning and Optimization  $\rightarrow$  Supply Network Planning  $\rightarrow$  Environment  $\rightarrow$  Maintain Process Chain
- Advance Planning and Optimization  $\rightarrow$  Production Planning  $\rightarrow$  Automated Production Planning and Optimization  $\rightarrow$  Maintain Process Chain

You can access the Process chain via transaction RSA1 too!!!

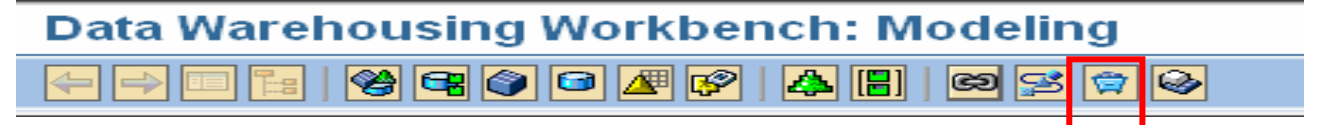

### **Authorization for Process chain**

Following are the objects are related to process chain

- **S\_R S\_ADMWB** :
	- $\circ$  For the administration processes that are bundled in a process chain
- **S\_RS\_PC** :
	- $\circ$  To work with process chains
	- $\circ$  To determine whether process chains can be displayed, changed or executed, and whether logs can be deleted
	- $\circ$  Use the process chain name to restrict the authorizations using the application component

### <span id="page-20-0"></span>**Related Content**

Please include at least three references to SDN documents or web pages.

SAP Help:

[http://help.sap.com/saphelp\\_nw04/helpdata/en/8f/c08b3baaa59649e10000000a11402f/content.htm](http://help.sap.com/saphelp_nw04/helpdata/en/8f/c08b3baaa59649e10000000a11402f/content.htm)

SDN SCM Wiki : <https://wiki.sdn.sap.com/wiki/display/SCM>

https://www.sdn.sap.com/irj/sdn/wiki?path=/display/SCM/Process%2bChain%2bin%2bSCM

https://www.sdn.sap.com/irj/sdn/go/portal/prtroot/docs/library/uuid/8da0cd90-0201-0010-2d9a-abab69f10045

## <span id="page-21-0"></span>**Copyright**

#### © 2008 SAP AG. All rights reserved.

No part of this publication may be reproduced or transmitted in any form or for any purpose without the express permission of SAP AG. The information contained herein may be changed without prior notice.

Some software products marketed by SAP AG and its distributors contain proprietary software components of other software vendors.

Microsoft, Windows, Outlook, and PowerPoint are registered trademarks of Microsoft Corporation.

IBM, DB2, DB2 Universal Database, OS/2, Parallel Sysplex, MVS/ESA, AIX, S/390, AS/400, OS/390, OS/400, iSeries, pSeries, xSeries, zSeries, System i, System i5, System p, System p5, System x, System z, System z9, z/OS, AFP, Intelligent Miner, WebSphere, Netfinity, Tivoli, Informix, i5/OS, POWER, POWER5, POWER5+, OpenPower and PowerPC are trademarks or registered trademarks of IBM Corporation.

Adobe, the Adobe logo, Acrobat, PostScript, and Reader are either trademarks or registered trademarks of Adobe Systems Incorporated in the United States and/or other countries.

Oracle is a registered trademark of Oracle Corporation.

UNIX, X/Open, OSF/1, and Motif are registered trademarks of the Open Group.

Citrix, ICA, Program Neighborhood, MetaFrame, WinFrame, VideoFrame, and MultiWin are trademarks or registered trademarks of Citrix Systems, Inc.

HTML, XML, XHTML and W3C are trademarks or registered trademarks of W3C®, World Wide Web Consortium, Massachusetts Institute of Technology.

Java is a registered trademark of Sun Microsystems, Inc.

JavaScript is a registered trademark of Sun Microsystems, Inc., used under license for technology invented and implemented by Netscape.

MaxDB is a trademark of MySQL AB, Sweden.

SAP, R/3, mySAP, mySAP.com, xApps, xApp, SAP NetWeaver, and other SAP products and services mentioned herein as well as their respective logos are trademarks or registered trademarks of SAP AG in Germany and in several other countries all over the world. All other product and service names mentioned are the trademarks of their respective companies. Data contained in this document serves informational purposes only. National product specifications may vary.

These materials are subject to change without notice. These materials are provided by SAP AG and its affiliated companies ("SAP Group") for informational purposes only, without representation or warranty of any kind, and SAP Group shall not be liable for errors or omissions with respect to the materials. The only warranties for SAP Group products and services are those that are set forth in the express warranty statements accompanying such products and services, if any. Nothing herein should be construed as constituting an additional warranty.

These materials are provided "as is" without a warranty of any kind, either express or implied, including but not limited to, the implied warranties of merchantability, fitness for a particular purpose, or non-infringement.

SAP shall not be liable for damages of any kind including without limitation direct, special, indirect, or consequential damages that may result from the use of these materials.

SAP does not warrant the accuracy or completeness of the information, text, graphics, links or other items contained within these materials. SAP has no control over the information that you may access through the use of hot links contained in these materials and does not endorse your use of third party web pages nor provide any warranty whatsoever relating to third party web pages.

Any software coding and/or code lines/strings ("Code") included in this documentation are only examples and are not intended to be used in a productive system environment. The Code is only intended better explain and visualize the syntax and phrasing rules of certain coding. SAP does not warrant the correctness and completeness of the Code given herein, and SAP shall not be liable for errors or damages caused by the usage of the Code, except if such damages were caused by SAP intentionally or grossly negligent.